# State Financial Aid Webcast

Student Financial Aid Programs June 15, 2021

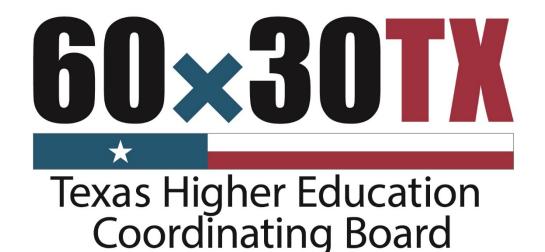

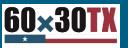

## **TOPICS OF DISCUSSION**

loading...

Texas Application for State Financial Aid (TASFA) Updates

Preliminary Allocations 10-Day Data Review

**Processing State Financial Aid Programs** 

Reminders, Training and Deadlines

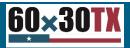

# **TASFA Updates**

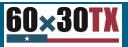

### **TASFA Annual Update Process**

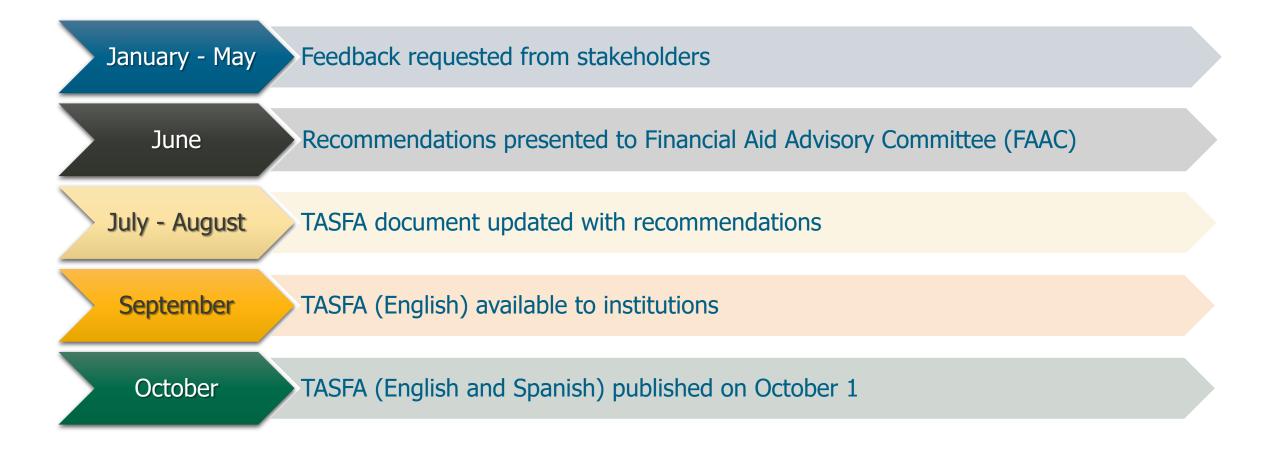

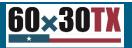

## 2022-23 Paper TASFA Updates

- No substantial changes
- Annual updates to years and dates
- Selective Service Updates:
  - Adding option for females to select "N/A"
  - Updating banner color for visibility

**NOTE:** The Texas Legislature did not make any changes to Texas Education Code, <u>Section 51.9095</u>, and thus the Selective Service requirement for state financial aid remains in effect.

#### 2021-22 TASFA

Texas Application for State Financial Aid

July 1, 2021 - June 30, 2022

The Texas Application for State Financial Aid (TASFA) is a free application that collects information to help dempine elizibility for state (or institutional) financial aid programs administered by institutions of higher education in the state of Texas. Students classified as Texas residents who are not eligible to apply for federal financial aid using the ree Application for Federal Student aid (FAFSA) are not ouraged to complete the TASFA. To review the FAFSA fing requirements, visit fafsa gov or contact the financial aid office at the institution you plan to attend for the 2021-22 award year. Note: The federal application covers federal and state financial aid opportunities. If you meet the FAFSA filing requirements, then you should submit a completed FAFSA. You do not need to complete both the FAFSA and TASFA.

The state financial aid priority application deadline for many institutions of higher education is January 15, 2021 for the 2021-22 award year. In order to be considered for the most financial aid that may be available to you, it is important to complete and submit this application with all required documentation to the financial aid office on or before Jan. 15. Note: Texas residency and final eligibility for financial aid can only be determined by the institution that you plan to attend.

To complete this application, answer each item within each section. If a question does not apply to you, answer N/A for *not applicable*. For clarification on certain items, refer to the TASFA Notes on pages 6-8. If you have further questions about this form, contact the financial aid office at your institution. Some institutions have an online version of the TASFA; check with your institution before filling out the pdf or paper version. Note: Personal information collected on the TASFA is protected under the Family Educational Rights and Privacy Act (FERPA) of 1974.

| L. Last Name                                                                                                    |                                                       |                                  |           | 2. F        | irst Name                                                                     |                                                                                                    |                               |                         |        | 3. M.I. |          |   |
|----------------------------------------------------------------------------------------------------|-------------------------------------------------------|----------------------------------|-----------|-------------|-------------------------------------------------------------------------------|----------------------------------------------------------------------------------------------------|-------------------------------|-------------------------|--------|---------|----------|---|
| . Date of Birth                                                                                                    |                                                       | ial Security Nu<br>CA Number, or |           |             |                                                                               |                                                                                                    | 6. Co                         | llege Student           | ID#    |         |          |   |
| . Permanent Mailing A                                                                                                    | ddress                                                |                                  |           |             |                                                                               |                                                                                                    |                               |                         |        |         |          |   |
| . City                                                                                                    |                                                       | 9. State                         |           | 10. Zip     | Code                                                                          |                                                                                                    | 11. Phon                      | e Number                |        |         |          |   |
| 12. Email Address                                                                                                    |                                                       |                                  |           |             |                                                                               |                                                                                                    |                               |                         |        |         |          |   |
| 13. What will your high school (H5) completion status be<br>when you begin college in the 2021-22 school year?<br>DBM to boardwin 50<br>DBM to boardwin 50 |                                                       |                                  |           |             |                                                                               |                                                                                                    |                               |                         |        |         |          |   |
| 4. High School Name<br>(If applicable)                                                                                                    |                                                       |                                  |           |             |                                                                               |                                                                                                    |                               |                         |        |         |          |   |
| 15. High School City                                                                                                    |                                                       |                                  |           |             |                                                                               | 16. HS State                                                                                                    |                               | 17. Date o<br>Graduatio |        |         |          |   |
| (if applicable)                                                                                                    |                                                       |                                  |           |             |                                                                               | (If applicable)                                                                                                    |                               | (HS or GED)             |        |         |          |   |
|                                                                                                    | irst bachelor's d                                     | egree before y                   | ou begin  | 1 the 2021- | 22 school                                                                     |                                                                                                    | No                            | (HS or GED)             |        |         |          |   |
| .8. Will you have your f                                                                                                    |                                                       |                                  |           |             | 20.1                                                                          |                                                                                                    | certificate                   |                         | orking | on when | you begi | n |
| <ul> <li>Will you have your f</li> <li>What will your colle<br/>school year?</li> <li>Never attended college</li> </ul>                                                                                                    | ge grade level b                                      | e when you be                    | gin the 2 | 2021-22     | 20. 1                                                                         | year? Yes                                                                                                    | certificate<br>ool year?      | will you be w           |        |         |          | n |
| <ul> <li>Will you have your f</li> <li>What will your colle<br/>school year?</li> <li>Vever attended college<br/>No college credits)</li> </ul>                                                                                                    | ge grade level b                                      | e when you be                    | gin the 2 | 2021-22     | 20. V                                                                         | year? Yes<br>What degree or o<br>the 2021-22 scho                                                                                                    | certificate<br>ool year?<br>e | will you be w           |        |         |          |   |
| 18. Will you have your f<br>19. What will your colle<br>school year?<br>Never attended college<br>No college credits)<br>Ist year undergraduate                                                                                                    | ge grade level b                                      | e when you be                    | gin the 2 | 2021-22     | 20. V<br>t<br>1st b<br>2nd                                                    | year? Yes<br>What degree or r<br>the 2021-22 scho<br>bachelor's degre<br>bachelor's degre                                                                                                    | e                             | will you be w           |        |         |          | 🗆 |
| 18. Will you have your f<br>19. What will your colle<br>school year?<br>Never attended college<br>No college credits)<br>1st year undergraduate<br>2nd year undergraduate                                                                                                    | ge grade level b                                      | e when you be                    | gin the 2 | 2021-22     | 20. V<br>t<br>1st b<br>2nd<br>Asso<br>(occu                                   | year? Yes<br>What degree or o<br>the 2021-22 scho<br>bachelor's degre<br>bachelor's degre                                                                                                    | e                             | will you be w           | ogram) |         |          | 🗆 |
| 18. Will you have your f<br>19. What will your colle                                                                                                    | ge grade level b                                      | e when you be                    | gin the 2 | 2021-22     | 20. V<br>t<br>1st b<br>2nd<br>Asso<br>(occu<br>Certi                          | year? Yes<br>what degree or of<br>the 2021-22 sche<br>bachelor's degre<br>bachelor's degre                                                                                                    | eee                           | will you be w           | ogram) |         |          | 🗆 |
| 18. Will you have your f<br>19. What will your college<br>school year?<br>Never attended college<br>(No college credits)<br>15.t year undergraduate<br>2nd year undergraduate<br>3rd year undergraduate                                                                                                    | ge grade level b<br>2/sophomore<br>/junior            | e when you be                    | gin the 2 | 2021-22     | 20. V<br>t<br>1st b<br>2nd<br>Asso<br>(occu<br>Certi<br>Teac<br>(nond         | year? Yes<br>What degree or i<br>the 2021-22 scho<br>bachelor's degre<br>bachelor's degre<br>bachelor's degre<br>bachelor's degree<br>bachelor's degree<br>ibachelor's degree                                                                                                    | e                             | will you be w           | ogram) |         |          |   |
| 1.8. Will you have your f<br>19. What will your colle<br>school year?<br>Never attended college<br>(No college credits)<br>tst year undergraduate<br>2nd year undergraduate<br>3rd year undergraduate<br>8th year undergraduate                                                                                                    | ge grade level b<br>2/sophomore<br>/junior<br>/senior | e when you be                    | gin the 2 | 2021-22     | 20. V<br>t<br>1st b<br>2nd<br>Asso<br>(occu<br>Certi<br>Teac<br>(nond<br>Grad | year? Yes<br>What degree or in<br>the 2021-22 school<br>bachelor's degree<br>bachelor's degree<br>b | e                             | will you be w           | ogram) |         |          |   |

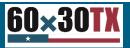

### 2022-23 Paper TASFA Updates Contd.

- No substantial changes
- Annual updates to years and dates
- Selective Service Updates:
  - Adding option for females to select "N/A"
  - Updating banner color for visibility

**NOTE:** The Texas Legislature did not make any changes to Texas Education Code, <u>Section 51.9095</u>, and thus the Selective Service requirement for state financial aid remains in effect.

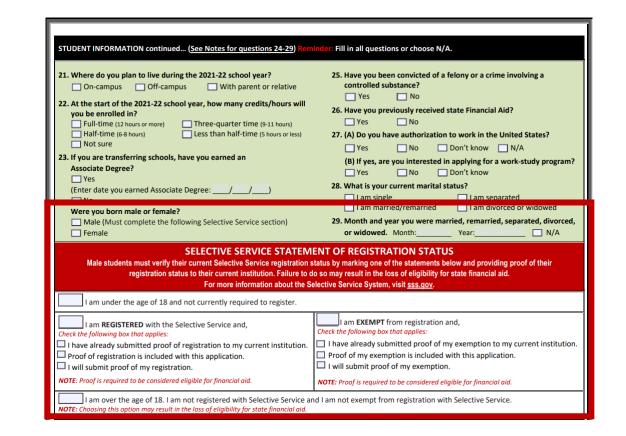

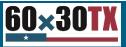

### **Online TASFA Background**

During the 86<sup>th</sup> legislative session, HB 2140 passed into law under Texas Education Code, 61.07762, which established:

- TASFA to be electronic and linked through the ApplyTexas system
- Advisory committee of stakeholders to make recommendations on functionality, cost and other considerations

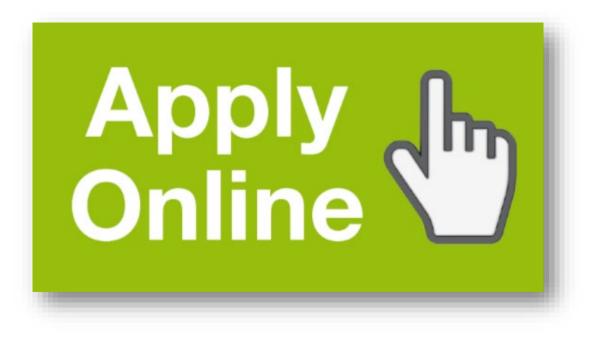

**ALERT: HB 3273** by Neave and **SB 1860** by Powell *extended* the implementation of the electronic TASFA from 2022-23 to 2023-24 academic year to align with the recently adopted federal FAFSA simplification changes.

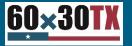

## **Online TASFA Development Goals**

The overall intent of establishing the online TASFA is to:

- Provide the necessary data so schools can calculate an EFC\*
- Reduce application time and improve efficiency for the student by building in skip logic
- Support students through ability to send TASFA to various schools at once
- Align with FAFSA questions and format where applicable for ease of use

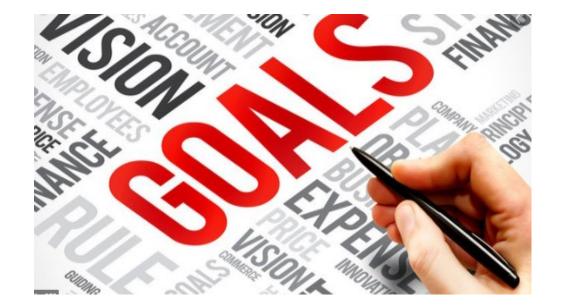

\*THECB will not act as a Central Processing System = no EFC, SAR, or ISIR produced

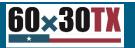

### **Online TASFA Stakeholders in Development**

- Institutions of Higher Education
- School Districts (Counselor Suite)
- ApplyTexas Contractor (UT Austin)
- Texas Education Agency (TEA)
- Community-Based Organizations
- Vendors of Financial Aid Management Software Systems

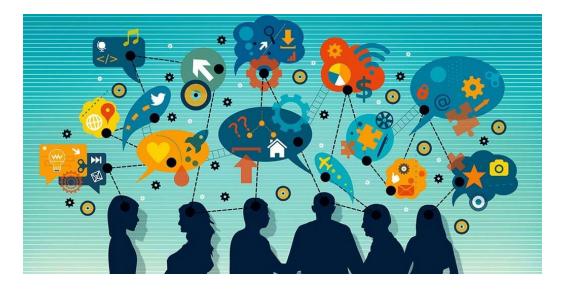

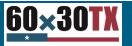

## **Online TASFA Progress**

- Development and programming is underway
- Online TASFA is being incorporated into ApplyTexas Counselor Suite
- Progress has been made on how files will be sent to institutions
- First launch will be a pilot in English (Spanish will be in a future release)
- An ongoing workgroup is guiding content, technical development, and testing

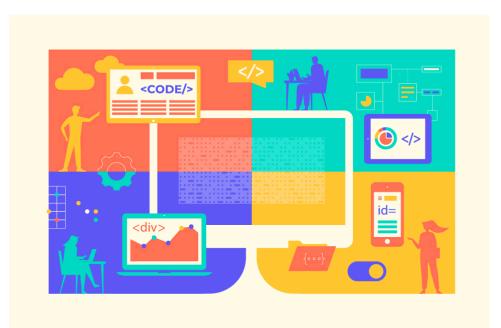

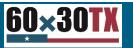

## **Questions for Removal**

- Date of Graduation (HS or GED)
- College grade level
- Conviction of drug offense
  - The state requirement will still apply
- How many credits/hours enrolled
- Associate degree for transfer students
- Previously received state aid
- Work authorization and work-study

**NOTE:** FAFSA simplification will also determine additional changes.

| <ol> <li>What will your high school (HS) completion status be<br/>when you begin college in the 2021-22 school year?</li> </ol> | High school dip<br>General Educa<br>(Sky to Question 16) | aloma 🔲<br>tional Development (GED) certifica            | ite 🗖                            | Homeschooled<br>(None of these<br>(None of these<br>(None of these |      |
|----------------------------------------------------------------------------------------------------|----------------------------------------------------------|----------------------------------------------------------|----------------------------------|--------------------------------------------------------------------|------|
| 14. High School Name<br>(if applicable)                                                                                         |                                                          |                                                          | ~                                |                                                                    |      |
| 15. High School City<br>(If applicable)                                                                                         |                                                          | 16. HS State<br>(ff applicable)                          | 17. L of<br>Gran on<br>Inc. Geo. |                                                                    |      |
| 18. Will you have your first bachelor's degree before you be                                                                    |                                                          |                                                          |                                  |                                                                    |      |
| 15 Why will your college grade level be when you begin the olyear?                                                              | te 2021-22                                               | 20 Why degree or certificate w<br>t 2021-22 school year? | nill you be wo                   | rking on when you b                                                | egin |
| Never attended college                                                                                                    |                                                          | 1st bachelor's degree                                    |                                  |                                                                    | 0    |
| Ist year undergraduate                                                                                                    |                                                          | 2nd bachelor's degree                                    |                                  |                                                                    |      |
| nd year undergraduate/sophomore                                                                                                 |                                                          | Associate degree                                         |                                  |                                                                    |      |
| Ird year undergraduate/junior                                                                                                   |                                                          | Certificate or diploma                                   |                                  |                                                                    |      |
| Rh year undergraduate/senior                                                                                                    |                                                          | Teaching credential                                      |                                  |                                                                    |      |
|                                                                                                    |                                                          |                                                          |                                  |                                                                    |      |
| 5th year/other undergraduate                                                                                                    |                                                          | Graduate or professional degree                          |                                  |                                                                    |      |
| 5th year/other undergraduate                                                                                                    |                                                          | Graduate or professional degree<br>Other/undecided       |                                  |                                                                    |      |

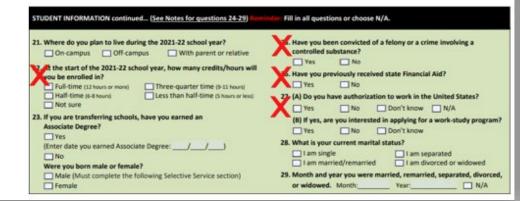

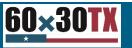

### **DRAFT: Online TASFA Data Processing Flow**

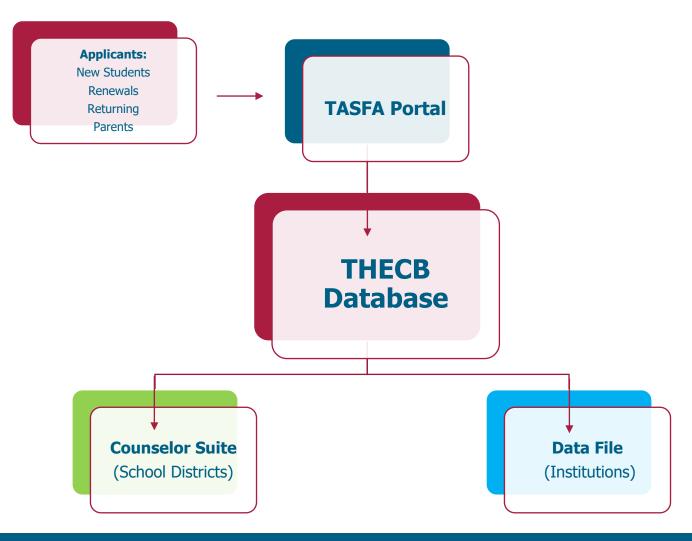

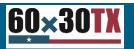

### Preliminary Allocations 10-Day Data Review

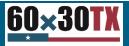

#### FY 2022 Preliminary Allocations: 10-Day Data Review

- Memos were sent June 3, 2021, for the following programs:
  - TEXAS Grant, TEOG, EAE, TCWS, and WSMP
- Complete a new opt in/out form if a change in participation is being made.
- Deadline to review and submit discrepancies is June 17, 2021.
  - If discrepancies are identified, send an online inquiry to <u>CONTACT US</u> (select the "Financial Aid Question" option).

**NOTE:** TEG 10-day data review will be released at a later date.

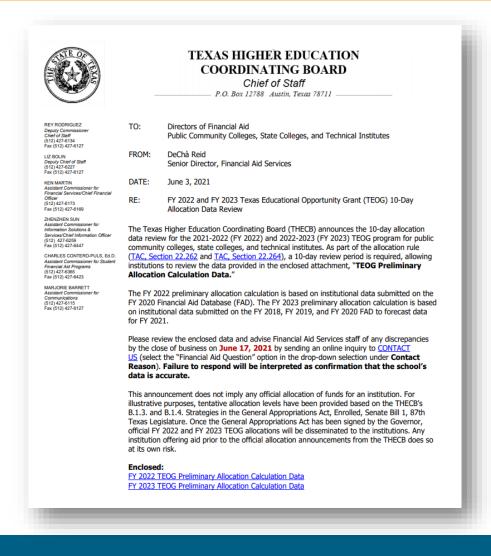

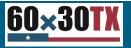

#### FY 2022 Preliminary Allocations: 10-Day Data Review Contd.

- Memos were sent June 3, 2021, for the following programs:
  - TEXAS Grant, TEOG, EAE, TCWS, and WSMP
- Complete a new opt in/out form if a change in participation is being made.
- Deadline to review and submit discrepancies is June 17, 2021.
  - If discrepancies are identified, send an online inquiry to <u>CONTACT US</u> (select the "Financial Aid Question" option).

**NOTE:** TEG 10-day data review will be released at a later date.

| 60×30                                                                                                    | 10-Day D                                                  | FY 2022) Texas State Fina<br>1<br>Nata Review Process                               | ncial Aid Opt-In / Opt- |
|----------------------------------------------------------------------------------------------------|-----------------------------------------------------------|-------------------------------------------------------------------------------------|-------------------------|
|                                                                                                    | In/Out of these programs, r                               | 1-22 Opt-In/Opt-Out Form. During the egardless of the decision made on the          |                         |
| All fields on this form must be                                                                                                    | completed in order for the                                | Opt-In/Opt-Out request to be process                                                | nd                      |
| <ul> <li>1. Institution Name;</li> </ul>                                                                                                    | completed in order for the                                | oprimopriour request to be process                                                  | erd.                    |
|                                                                                                    |                                                           |                                                                                     |                         |
| Public Health-Related Institu<br>Public State College<br>Public State College<br>Public Technical Institute<br>Public Community College<br>Private/Independent Institution | an                                                        |                                                                                     |                         |
| Public State College Public Technical Indibute Public Community College Private/Independent Institutio 4. Select the appropriate re                                        | esponse for the Education                                 | nal Alde Exemption (EAE) Program,<br>param based on the institution type            |                         |
| Public State College Public Technical Indibute Public Community College Private/Independent Institutio 4. Select the appropriate re                                        | esponse for the Education                                 | nal Alde Exemption (EAE) Program,<br>ogram based on the institution type<br>Opt-out |                         |
| Public State College Public Technical Indibute Public Community College Private/Independent Institutio 4. Select the appropriate re                                        | esponse for the Education<br>e to participate in this pro | ogram based on the institution type                                                 | , please select N/A.    |

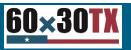

### **Processing State Financial Aid Programs**

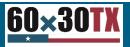

### **Common Processing Scenarios**

| <b>GRANT PROGRAMS</b><br><i>TEXAS Grant, TEOG, TEG</i><br>(Grant Payment Portal) | LOAN/SCHOLARSHIP<br>CAL & TASSP<br>(HelmNet)      |
|----------------------------------------------------------------------------------|---------------------------------------------------|
| Canceling Requests                                                               | Canceling Applications, Loans, or<br>Scholarships |
| Requesting Additional Funds                                                      | Modifying Disbursement Dates and Amounts          |
| Increasing/Decreasing Student Count                                              | Reinstating Loans or Scholarships                 |
| Returning Funds                                                                  | Returning Funds                                   |

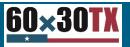

## **Grant Processing**

### **Grant Processing**

#### Requesting Funds in Grant Payment Portal (GPP) Overview

#### Follow these four easy steps to request funds for: TEXAS Grant, TEOG or TEG

Step 1. Log in to <u>CBPass</u> and select Grant Payment from MY ACCESS webpage.

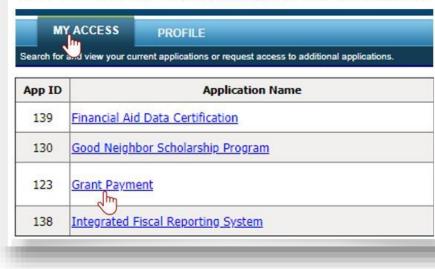

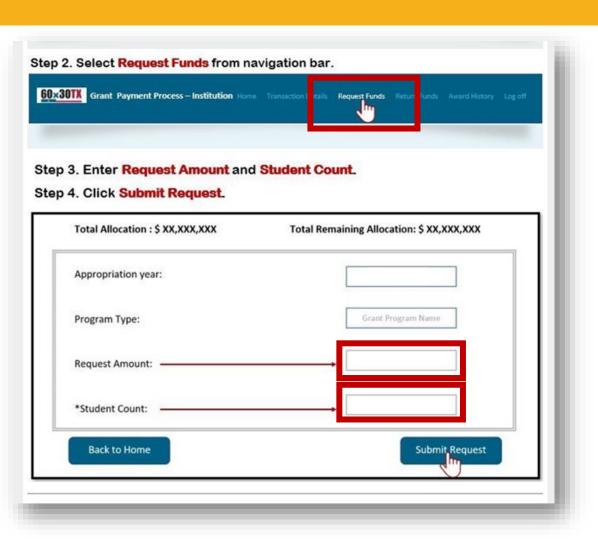

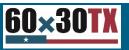

### **Grant Processing- Canceling Requests**

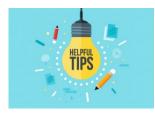

#### Canceling Requests:

If the status in GPP is **Waiting Approval**, call FAS to cancel the transaction. If it's been **Disbursed**, a refund will need to be completed for amount that is not needed once the funds are received at the institution.

| <u>60×30TX</u>                    | Grant Payment Process – Inst | itution | Home Transaction D   | etails Request Fu    | nds Return Fur      | ıds Awards History 🔻 Log | Off                                        |
|-----------------------------------|------------------------------|---------|----------------------|----------------------|---------------------|--------------------------|--------------------------------------------|
| FICE: #####<br>FICE Name: THECB U | niversity                    |         | Awards History- TE.  | XAS Grant   Awards H | History -TEOG   Awa | ards History -TEG        | Hello <i>User</i><br>10/01/2019 8:00:00 AM |
|                                   | Transaction Detai            | ls      |                      |                      |                     |                          |                                            |
|                                   | Year 2020                    | ~       | Program Type:        | TEXAS Grant          |                     | Status: All              | v                                          |
|                                   | Run                          |         |                      |                      |                     |                          |                                            |
| T                                 | rans action Details          |         |                      |                      |                     |                          |                                            |
| 10                                | D                            | Year    | Status               | Amount               | Student Count       | Date                     |                                            |
| R                                 | equest-20-00###-10012019-4   | 2020    | Request              | \$150,000.00         | 60                  | 10/01/2019 8:00:00 AM    |                                            |
| R                                 | equest-20-00###-09252019-3   | 2020    | Waiting Approval     | \$200,000.00         | 80                  | 09/25/2019 8:00:00 AM    |                                            |
| R                                 | equest-20-00###-09202019-2   | 2020    | Disbursed            | \$1,800,000.00       | 720                 | 09/20/2019 8:00:00 AM    |                                            |
| R                                 | eturned-20-00###-09152019-2  | 2020    | CB Waiting for Funds | \$50,000.00          | 0                   | 09/15/2019 8:00:00 AM    |                                            |
| R                                 | eturned-20-00###-09102019-1  | 2020    | Returned             | \$10,000.00          | 4                   | 09/10/2019 8:00:00 AM    |                                            |
| R                                 | equest-20-00###-09052019-1   | 2020    | Disbursed            | \$1,000,000.00       | 380                 | 09/05/2019 8:00:00 AM    |                                            |

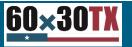

### Grant Processing- Canceling Requests Contd.

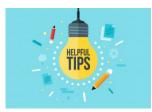

#### Canceling Requests:

If the status in GPP is **Waiting Approval**, call FAS to cancel the transaction. If it's been **Disbursed**, a refund will need to be completed for amount that is not needed once the funds are received at the institution.

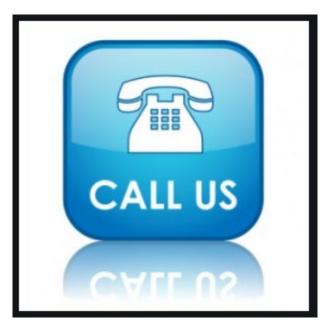

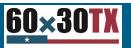

### Grant Processing- Canceling Requests Contd. 2

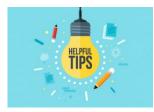

#### Canceling Requests:

If the status in GPP is **Waiting Approval**, call FAS to cancel the transaction. If it's been **Disbursed**, a refund will need to be completed for amount that is not needed once the funds are received at the institution.

| <u>60×30T)</u>                  | Grant Payment Process – Inst | titution | Home Transaction D   | etails Request Fu  | nds Return Fun      | nds Awards History 🔻  | Log Off                                    |
|---------------------------------|------------------------------|----------|----------------------|--------------------|---------------------|-----------------------|--------------------------------------------|
| FICE: #####<br>FICE Name: THECB | University                   |          | Awards History- TE   | XAS Grant   Awards | History -TEOG   Awa | ards History -TEG     | Hello <i>User</i><br>10/01/2019 8:00:00 AM |
|                                 | Transaction Deta             | ils      |                      |                    |                     |                       |                                            |
|                                 | Year 2020                    | v        | Program Type:        | TEXAS Grant        |                     | Status: All           | v                                          |
|                                 | Run<br>Trans action Details  |          |                      |                    |                     |                       |                                            |
|                                 | ID                           | Year     | Status               | Amount             | Student Count       | Date                  |                                            |
|                                 | Request-20-00###-10012019-4  | 2020     | Request              | \$150,000.00       | 60                  | 10/01/2019 8:00:00 AM |                                            |
|                                 | Request-20-00###-09252019-3  | 2020     | Waiting Approval     | \$200,000.00       | 80                  | 09/25/2019 8:00:00 AM |                                            |
|                                 | Request-20-00###-09202019-2  | 2020     | Disbursed            | \$1,800,000.00     | 720                 | 09/20/2019 8:00:00 AM |                                            |
|                                 | Returned-20-00###-09152019-2 | 2020     | CB Waiting for Funds | \$50,000.00        | 0                   | 09/15/2019 8:00:00 AM |                                            |
| _                               | Returned-20-00###-09102019-1 | 2020     | Returned             | \$10,000.00        | 4                   | 09/10/2019 8:00:00 AM |                                            |
| -                               | Request-20-00###-09052019-1  | 2020     | Disbursed            | \$1,000,000.00     | 380                 | 09/05/2019 8:00:00 AM |                                            |

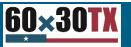

### **Grant Processing- Canceling and Refunds**

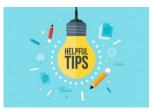

#### Canceling Requests:

If the status in GPP is **Waiting Approval**, call FAS to cancel the transaction. If it's been **Disbursed**, a refund will need to be completed for amount that is not needed once the funds are received at the institution.

**Reminder:** Student count can be increased or decreased at any point.

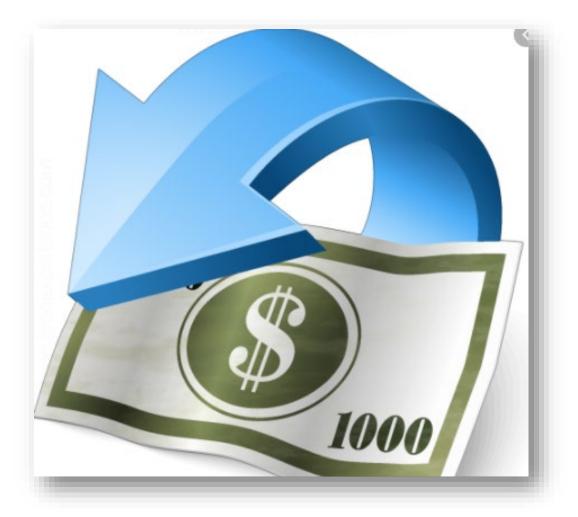

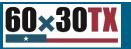

### Grant Processing- Additional Funds

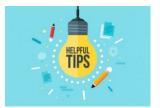

Additional Funds ONLY:

Enter the additional amount of funds needed into GPP. If no additional students are being paid, leave the count "0".

**Reminder:** Instructions are located at the bottom on the page.

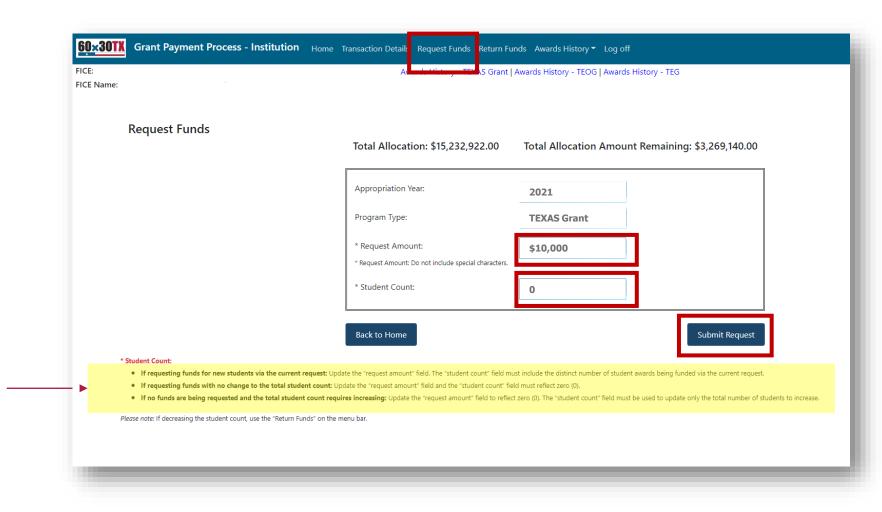

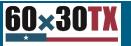

### **Grant Processing- Increasing Student Count**

Please note: If decreasing the student count, use the "Return Funds" on the menu bar

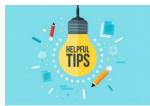

#### Increasing Student Count ONLY:

Enter the additional number of students being paid into GPP. If no additional funds are being requested, leave the amount "\$0".

**Reminder:** Only report each student once, per academic year.

| e:               | Al <mark>anda Mittan ya TEM</mark> AS Grant          | t   Awards History - TEOG   Awards History - TEG  |
|------------------|------------------------------------------------------|---------------------------------------------------|
|                  |                                                      |                                                   |
| Request Funds    | Total Allocation: \$15,232,922.00                    | Total Allocation Amount Remaining: \$3,269,140.00 |
|                  |                                                      |                                                   |
|                  | Appropriation Year:                                  | 2021                                              |
|                  | Program Type:                                        | TEXAS Grant                                       |
|                  | * Request Amount:                                    |                                                   |
|                  | * Request Amount: Do not include special characters. |                                                   |
|                  | * Student Count:                                     |                                                   |
|                  | Back to Home                                         | Submit Request                                    |
| * Student Count: |                                                      |                                                   |

<u>60×30TX</u>

### **Grant Processing- Decreasing Student Count**

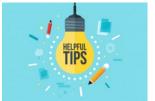

Decreasing Student Count ONLY:

Decrease the count by entering the number of students being adjusted under the Return Funds tab in GPP and enter \$0 for the amount being returned.

**Reminder:** Instructions are located at the bottom on the page.

#### 60×30TX Grant Payment Process - Institution Home Transaction Details Request Funds Return Funds Awards History \* Log off FICE: Awards History - TEXAS Grant | Awards History - TEOG | Awards History - TEG FICE Name: **Return of Funds** Pending Return: \$0.00 2021 Appropriation Year: **TEXAS** Grant Program Type: \$0 \* Amount Returned: \* Amount Returned: Do not include special characters \* Student Count: Student are ineligible and funds could not be awarded to other students. Back to Home ubmit Retur \* Student Count If returning funds and adjusting total student count: Update the "request amount" and the "student count" field must include the distinct number of student awards being returned (Do not update the student count for a partial return). If funds are being returned and there is no change to the total student count: Update the "request amount" field and the "student count" field must reflect zero (0). • If no funds are being returned and the total student count requires decreasing: Update the "request amount" field to reflect zero (0). The "student count" field must be used to update only the total number of students to decrease Please note: If increasing the student count, use the "Request Funds" on the menu bar

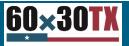

### **Grant Processing- Returning Funds**

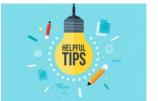

Returning Funds:

Coordinate refunds between financial aid and the business office. Also ensure the amount entered into GPP matches the total the business office is refunding back to the THECB.

**Reminder:** Totals should only include whole numbers.

## Grant Payment Process - Institution Home Transaction Details Request Funds Return Funds Awards History \* Log off FICE: Awards History - TEXAS Grant | Awards History - TEOG | Awards History - TEOG | Awards History - TEG FICE Name: FICE Name: Awards History - TEXAS Grant | Awards History - TEOG | Awards History - TEG

Return of Funds

 Appropriation Year:
 2021

 Program Type:
 TEXAS Grant

 \* Amount Returned:
 \$10,000

 \* Amount Returned: Do not include special characters.
 \$10,000

 \* Student Count:
 2

 \* Generation
 1

 Funds could not be used during the applicable academic year. Student account being adjusted to match FA system.
 2

 200 chroacted() left
 2

Pending Return: \$0.00

#### \* Student Count

- If returning funds and adjusting total student count: Update the "request amount" and the "student count" field must include the distinct number of student awards being returned (Do not update the student count for a partial return).
- If funds are being returned and there is no change to the total student count: Update the "request amount" field and the "student count" field must reflect zero (0).
- If no funds are being returned and the total student count requires decreasing: Update the "request amount" field to reflect zero (0). The "student count" field must be used to update only the total number of students to decrease.

Please note: If increasing the student count, use the "Request Funds" on the menu bar.

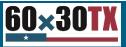

## **Grant Reconciliation Tips**

- **Reconcile Totals Monthly:** To ensure funding and student count totals align with THECB for end-of-year reconciliation through Financial Aid Database (FAD), make sure to review your numbers monthly.
- Avoid Duplicating Student Count: Only submit a GPP request for each student one time per academic year.
- **Return Funds Using Whole Dollars**: Use whole numbers (no symbols or decimals) when submitting a return to ensure totals reconcile.

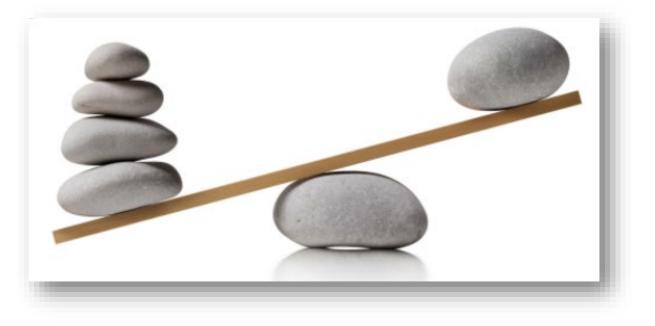

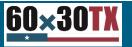

### Loan & Scholarship Processing

### Loan and Scholarship Processing

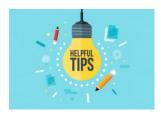

#### Canceling a CAL Application:

- A student can cancel their application by calling the THECB.
- An institution **must** send an online <u>CONTACT US</u> to the THECB to request an application cancellation.

**Reminder:** Make sure to select "Financial Aid Question" as the Contact Reason, **NOT** "Student Loan Question".

|                        | Texas Higher Education Coordinating Board                                                                                                    |
|------------------------|----------------------------------------------------------------------------------------------------|
| -Contact Us            |                                                                                                    |
| An asterisk * by the f | ield indicates a required field!                                                                                                    |
| Received From*         |                                                                                                    |
| Institution            |                                                                                                    |
| Contact Reason*        | *Financial Aid Question                                                                                                    |
| Description*           | 4000 characters max                                                                                                    |
| -                      | ^                                                                                                    |
|                        |                                                                                                    |
|                        |                                                                                                    |
|                        | ~                                                                                                    |
|                        |                                                                                                    |
|                        | Please do NOT include your full Social Security Number inside the issue description. If you have a question about the<br>status of a new loan application, accounts in repayment, or deferments, please use the last four digits of your SSN instead. |
| Is this a complaint    | No   Yes                                                                                                    |
| Contact Preference     | E-MAIL     LETTER   PHONE                                                                                                    |
| Salutation*            |                                                                                                    |
| First Name*            |                                                                                                    |
| Last Name*             |                                                                                                    |
| E-mail*                |                                                                                                    |
| Phone (10-digit)       | Phone Ext                                                                                                    |
| Mail Address           |                                                                                                    |
| Mail Address2          |                                                                                                    |
|                        |                                                                                                    |
| Mail Address3          |                                                                                                    |
| City                   |                                                                                                    |
| State                  | – please select State – V Zip Code (5-digit)                                                                                                    |
| Submit   Help          |                                                                                                    |
|                        |                                                                                                    |

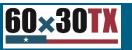

## Loan and Scholarship Processing- Canceling

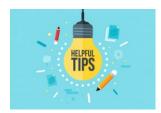

#### Canceling Loans or Scholarships:

To cancel the entire loan or scholarship *prior to disbursement*, an institution should log in and complete the update in HelmNet.

If the **Cancel Loan** option is not available, send an online <u>CONTACT US</u> to the THECB.

**Reminder:** Send similar requests (up to 10 students) in one CONTACT US inquiry to expedite processing.

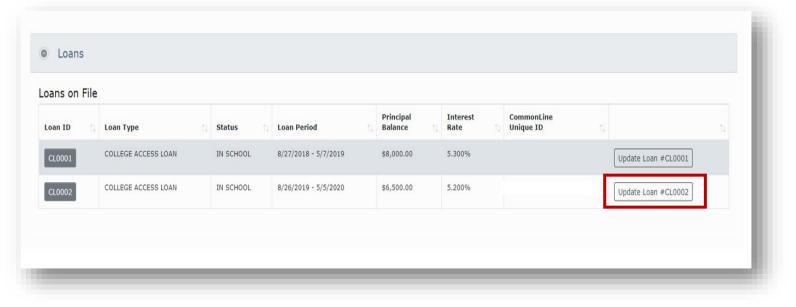

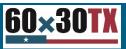

### Loan and Scholarship Processing- Canceling Contd.

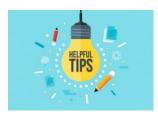

#### **Canceling Loans** or Scholarships:

To cancel the entire loan or scholarship *prior to disbursement*, an institution should log in and complete the update in HelmNet.

If the **Cancel Loan** option is not available, send an online <u>CONTACT US</u> to the THECB.

**Reminder:** Send similar requests (up to 10 students) in one CONTACT US inquiry to expedite processing.

| @1-08 - Cancel Loa                                                                                                    | n for Loan #(                                                                                                    | CL0003                                          |                                                          |                                     |  |
|----------------------------------------------------------------------------------------------------|----------------------------------------------------------------------------------------------------|-------------------------------------------------|----------------------------------------------------------|-------------------------------------|--|
| Update Loan Period<br>Cancel Loan<br>Pre-Disbursement Changes<br>Post-Disbursement Changes<br>School Refund<br>School Refund Correction | Borrower SSN:<br>Loan Type:<br>Guarantee Date:<br>CommonLine ID:                                                                                                    | N N N N_N N<br>COLLEGE ACCESS LOAN<br>8/10/2020 | Guarantee Amount:<br>Loan Balance:<br>Academic End Date: | \$10,000.00<br>\$0.00<br>12/31/2020 |  |
|                                                                                                    | Loan Cancellation Date:       11/16/2020         Your transaction has been submitted for processing. Please check your status at a later time.         Reset       Save |                                                 |                                                          |                                     |  |

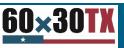

#### Loan and Scholarship Processing- Disbursements

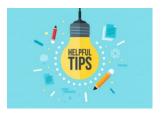

#### Canceling or Modifying Disbursements:

To cancel, adjust or modify an individual disbursement or change the hold/release option, an institution should log in and complete the update in HelmNet.

If any of these actions cannot be completed, send an online <u>CONTACT US</u> to the THECB.

**Reminder:** Students cannot modify a loan or scholarship once it has been certified by the institution.

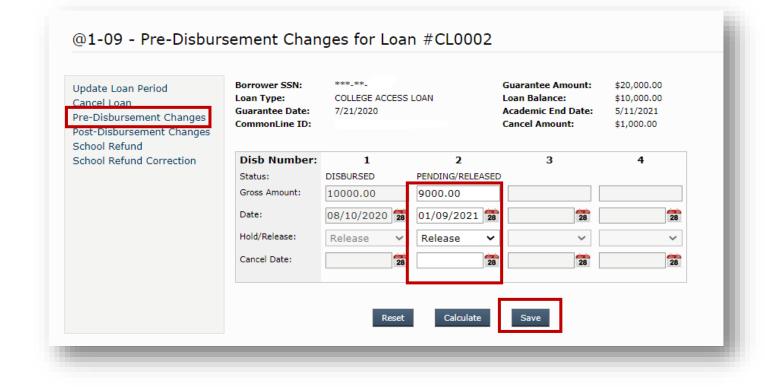

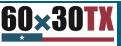

#### Loan and Scholarship Processing- Disbursements Contd.

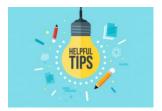

Canceling or Modifying Disbursements:

To cancel, adjust or modify an individual disbursement or change the hold/release option, an institution should log in and complete the update in HelmNet.

If any of these actions cannot be completed, send an online <u>CONTACT US</u> to the THECB.

**Reminder:** Students cannot modify a loan or scholarship once it has been certified by the institution.

| Contact Us                                      | Texas Higher Education Coordinating Boa                                                                                                    |
|-------------------------------------------------|----------------------------------------------------------------------------------------------------|
|                                                 | eld indicates a required field!                                                                                                    |
| An asterisk * by the ne                         | au indicates a required neid!                                                                                                    |
| Received From*                                  | INSTITUTION V                                                                                                    |
| Institution                                     |                                                                                                    |
| Contact Reason*                                 | *Financial Aid Question                                                                                                    |
| Description*                                    | 4000 characters max                                                                                                    |
| -                                               | ~                                                                                                    |
|                                                 |                                                                                                    |
|                                                 |                                                                                                    |
|                                                 | ~                                                                                                    |
|                                                 | Direct de NIOT instale com Sell Carde Carnete Neuebra inside das inter description. Deue bruse autore das des                                                                                                    |
| s                                               | Please do NOT include your full Social Security Number inside the issue description. If you have a question about the<br>tatus of a new loan application, accounts in repayment, or deferments, please use the last four digits of your SSN instead. |
| Is this a complaint                             | No   Yes                                                                                                    |
| Contact Preference                              |                                                                                                    |
| Salutation*                                     |                                                                                                    |
| First Name*                                     |                                                                                                    |
| Last Name*                                      |                                                                                                    |
|                                                 |                                                                                                    |
| E-mail*                                         |                                                                                                    |
| Phone (10-digit)                                | Phone Ext                                                                                                    |
| Mail Address                                    |                                                                                                    |
|                                                 |                                                                                                    |
| Mail Address2                                   |                                                                                                    |
|                                                 |                                                                                                    |
| Mail Address3                                   |                                                                                                    |
| Mail Address2<br>Mail Address3<br>City<br>State |                                                                                                    |
| Mail Address3                                   | - please select State V Zip Code (5-digit)                                                                                                    |

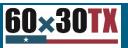

## Loan and Scholarship Processing- Reinstating

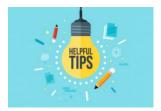

Reinstating Loans or Scholarships:

While the **Reinstate Loan** option currently appears in HelmNet after a full cancellation, requests for a reinstatement must be sent through <u>CONTACT US</u> to be processed by the THECB. Using this link through HelmNet will not generate a reinstatement.

**Reminder:** Only the first three options in the menu can be used by the institution in HelmNet.

Update Loan Period Reinstate Loan Pre-Disbursement Changes Post-Disbursement Changes School Refund School Refund Correction

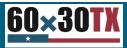

### Loan and Scholarship Processing- Reinstating Contd.

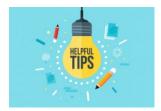

Reinstating Loans or Scholarships:

While the **Reinstate Loan** option currently appears in HelmNet after a full cancellation, requests for a reinstatement must be sent through <u>CONTACT US</u> to be processed by the THECB. Using this link through HelmNet will not generate a reinstatement.

**Reminder:** Only the first three options in the menu can be used by the institution in HelmNet.

#### CL Change Transactions for Loan #00000#

| Update Loan Period<br>Cancel Loan<br>Pre-Disbursement Changes<br>Post-Disbursement Changes<br>School Refund<br>School Refund Correction | Borrower SSN:<br>Loan Type:<br>Guarantee Date:<br>CommonLine ID: | XXXXXXXX<br>CAL / TASSP<br>## / ## / ####<br>XXXXXXXXXXXXXXXXXXX |
|----------------------------------------------------------------------------------------------------|------------------------------------------------------------------|------------------------------------------------------------------|
| Return To Borrower Summar                                                                                                    | у ( хооосоох                                                     | )                                                                |

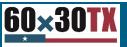

### Loan and Scholarship Processing- Returning

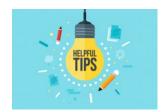

Returning **Funds:** 

Coordinate refunds between financial aid and the business office. Also ensure the amount entered onto the Return of Funds form matches the total the business office is refunding back to the THFCB.

**Reminder:** Make sure to confirm all entries so the refund can be applied to the student account appropriately.

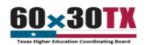

#### **Return of Funds Form (RFF)**

College Access Loan (CAL), B-on-Time (BOT), Texas Armed Services Scholarship Program (TASSP)

The amount on the RFF must correspond with the individual refunds submitted. For example, if funds for CAL, BOT, and TASSP are all being returned, three separate REFs will need to be submitted and three refunds should be processed

| Date: 06-15-2021        | FICE Code:    | Institution:  |       |  |  |  |  |
|-------------------------|---------------|---------------|-------|--|--|--|--|
| Contact Information     |               |               |       |  |  |  |  |
| Position                | Name          | Email         | Phone |  |  |  |  |
| Financial Aid Director  |               |               |       |  |  |  |  |
| Reporting Official      |               |               |       |  |  |  |  |
| Business Office Contact |               |               |       |  |  |  |  |
| Program Select A Prog   | gram Type 🗸 🗸 | Total refund: | PCA#  |  |  |  |  |

Disbursement Year: Calendar year the funds were disbursed Explanation: INST Canceled = Institution Initiated Cancelation

Term: F = Fall S = Spring SM = Summer Award: F = Full P = Partial STDNT Canceled = Student Initiated Cancelation

| Common Line Unique<br>ID | Disb.<br># | Disb.<br>Year | Term<br>Fall<br>Spring | Amount(Bostuste<br>all Phan)          | Award | First Name | Last Name | D.O.B<br>MMDD/YY                      | S SN<br>000000000 | Explanation |
|--------------------------|------------|---------------|------------------------|---------------------------------------|-------|------------|-----------|---------------------------------------|-------------------|-------------|
|                          |            |               | <b>~</b>               |                                       |       |            | []        |                                       |                   | <b>````</b> |
|                          |            |               | ~                      |                                       |       |            |           |                                       |                   | •           |
|                          | ~          |               | ~                      |                                       |       |            |           |                                       |                   | · ·         |
|                          | ~          |               | ~                      |                                       | ~     |            |           |                                       |                   | · · · · · · |
|                          |            |               | ~                      |                                       |       |            |           | i                                     |                   | ·           |
|                          |            |               | ~                      |                                       |       |            |           |                                       |                   | ·           |
|                          |            |               | ~                      | i i i i i i i i i i i i i i i i i i i |       |            |           | i i i i i i i i i i i i i i i i i i i |                   |             |
|                          |            | <u> </u>      | ~                      | i i i i i i i i i i i i i i i i i i i |       |            |           | i                                     |                   |             |
|                          |            | <u> </u>      | ~                      |                                       |       |            |           |                                       |                   |             |
|                          |            | <u> </u>      | ~                      |                                       |       |            |           |                                       |                   |             |
|                          |            | <u> </u>      | ~                      |                                       |       |            |           |                                       |                   |             |
|                          |            | <u> </u>      | ~                      | <u> </u>                              |       |            |           | <u> </u>                              |                   | ·           |
|                          |            |               | ~                      |                                       |       |            |           |                                       |                   |             |
|                          |            | <u> </u>      | ~                      | <u></u>                               |       |            |           |                                       |                   |             |
|                          | ÷          |               | - ·                    |                                       | ÷     |            |           |                                       |                   | · · · ·     |
|                          | ÷          | <u> </u>      | - ·                    |                                       | ÷     |            |           |                                       |                   | [           |
|                          | ÷          |               |                        | <u> </u>                              | ÷     |            |           |                                       |                   | · · · ·     |
|                          | ÷          |               |                        | ll                                    | ÷     |            |           | []                                    |                   | ·           |
|                          | ÷          | ļ             | - ×                    |                                       | ÷     |            |           |                                       |                   |             |
|                          |            | <u> </u>      |                        |                                       |       |            |           |                                       |                   | · · · · ·   |
|                          | ~          |               | ✓                      |                                       |       |            |           |                                       |                   |             |

Reset Submit

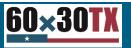

### Loan and Scholarship Processing- Browsers

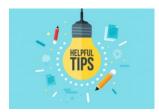

**Checking Internet Browser:** 

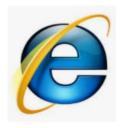

#### Not Compatible

Internet Explorer will not be compatible in the near future and should be avoided when using THECB applications including HelmNet for loan and scholarship processing and reporting.

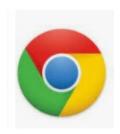

#### Compatible

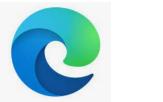

Compatible

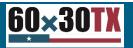

### Loan and Scholarship Tips

#### **Access Available Resources:**

Various instructions and guides associated with loans and scholarships are available on the SFAP webpage under Program Resources.

#### **Utilize Reporting and Queries:**

HelmNet has different reporting and query options to help institutions manage applications, loans and scholarships on an asneeded basis.

| HelmNet Change Transact                                                                                                    | ions Instruction Guide                                                                 | Update Loan Period                                                                                                    |                                                                                                    |  |  |
|----------------------------------------------------------------------------------------------------|----------------------------------------------------------------------------------------|----------------------------------------------------------------------------------------------------|----------------------------------------------------------------------------------------------------|--|--|
|                                                                                                    |                                                                                        | By selecting the Update Loan Period option,                                                                                                    | Lippene Laon Period<br>Cancel Loon<br>Cancel Loon<br>Cancel Loon<br>Cancel Loon                                                                   |  |  |
| Purpose                                                                                                    |                                                                                        | institutions can make the following changes during                                                                                                    | Pro-Colourservent Changes Commention ID: Inconcentions First Disburned Date: An Inconcention                                                      |  |  |
|                                                                                                    |                                                                                        | the program year:                                                                                                    | Scheel Refund Correction                                                                                                    |  |  |
| The purpose of this guide is to provide instructions on how to process of<br>completing certification for the College Access Loan (CAL) and Texas Arr |                                                                                        | Change Loan Period     Change Grade Level                                                                                                    | Loan Period Start Date: as/w/wass 🖀                                                                                                    |  |  |
| HelmNet Online portal.                                                                                                    | nea och nees och on ship in ogram (most ) an ough ane                                  | Change Anticipated Graduation Date                                                                                                    | Grade Level: Select v                                                                                                    |  |  |
|                                                                                                    |                                                                                        |                                                                                                    | Anticipated Graduation Date: 14/10/10000                                                                                                    |  |  |
| Accessing Update Options                                                                                                    |                                                                                        |                                                                                                    | test test                                                                                                    |  |  |
| Institutions can use the Update Loan feature within the HelmNet portal                                                                                | to make certain updates to a certified loan or scholarship                             |                                                                                                    |                                                                                                    |  |  |
| using two different options.                                                                                                    |                                                                                        |                                                                                                    |                                                                                                    |  |  |
| Option 1. Pull up the student record in HelmNet by using the Borrowe                                                                                  | r Ouerv                                                                                |                                                                                                    |                                                                                                    |  |  |
| <ul> <li>Click on the Update Loan option on the Borrower Summary</li> </ul>                                                                           |                                                                                        | Update Lean Pariod Bernaw Solo, 20000033 Guarantee Annual: 5//#1.18<br>Lean Terray Solo, 2000/12/99 Lean Report 100 //                                                                                                    |                                                                                                    |  |  |
|                                                                                                    |                                                                                        | Cancel Loan Guarantee Date: ##/##/#### Aca                                                                                                    | In Tablecie: \$1,491.49<br>Interaction Date: \$1,491.49<br>Interaction Date: \$1,491.499<br>By selecting the Cancel Loan Option, institutions can |  |  |
| Loans on File                                                                                                    |                                                                                        | Post-Disbursement Changes<br>School Refund                                                                                                    | enter a date of cancellation prior to disbursement.<br>• Once canceled, the Reinstate Loan option                                                 |  |  |
| Lean ID 11 Lean Type 11 Status 11 Lean Period 11                                                                                                    | Principal Interest CommonLine<br>Balance Rate Unique ID                                | School Refund Connection Later Cancelled, the Keinstate Loan option     appears but reinstatement requests must be                                                                                                    |                                                                                                    |  |  |
| VIECOS COLLEGE ACCESS LOAN 24 SCHOOL 8/18/2020 - 5/11/2021                                                                                            | 59,494.00 4.200% B0000000000000000000000000000000000                                   | Update Loan Period Reet See                                                                                                    | sent through CONTACT US to be processed by                                                                                                    |  |  |
|                                                                                                    | Tabana administrativa                                                                  | Pre-Disbursement Changes                                                                                                    | the THECB.                                                                                                    |  |  |
| Long                                                                                                    | on File                                                                                | Post-Disbursement Changes<br>School Refund                                                                                                    |                                                                                                    |  |  |
| Autom To                                                                                                    |                                                                                        | School Refund Correction                                                                                                    |                                                                                                    |  |  |
| Depending on your screen resolution settings, you                                                                                                    | ing 10 ing Type State Law Paring                                                       |                                                                                                    |                                                                                                    |  |  |
| may need to EXPAND <sup>e</sup> the data in order to access                                                                                           | COLLEGE ACCESS & COLLEGE ACCESS & COLLEGE ACCESS LOANS PERCENCE. B'14/2021 - 5-14/2021 |                                                                                                    |                                                                                                    |  |  |
| the Update Loan button.                                                                                                    | Prindpal Balances ID 494 20                                                            |                                                                                                    |                                                                                                    |  |  |
|                                                                                                    | Emerant Rane: 4 200%                                                                   |                                                                                                    |                                                                                                    |  |  |
|                                                                                                    | Conversion December 2011 Automation                                                    | Pre-Disbursement Changes                                                                                                    |                                                                                                    |  |  |
| Option 2: Institution can use the online Loan Reporting feature in Helr                                                                               |                                                                                        | By selecting the Pre-Disbursement Changes                                                                                                    | Update Loan Period                                                                                                    |  |  |
| listing of scholarship or loan recipients. Available reports include:                                                                                 | niver to access a                                                                      | option, institutions can make the following                                                                                                    | Cancel Loan Pre-Disbursement Changes                                                                                                    |  |  |
| Pending School Certification                                                                                                    |                                                                                        | changes on pending disbursements:                                                                                                    | Post-Disbursement Changes                                                                                                    |  |  |
| <ul> <li>Certified—No Allocated Funds Available</li> </ul>                                                                                            |                                                                                        | <ul> <li>Cancel Disbursement</li> <li>Enter S0.00 in Gross Amount and</li> </ul>                                                                                                    | Scho Berrower SSN: monomenon Gearantee Amount: 51,00,00<br>Scho Lean Type: CAL / TAGP Lean Balance: 55,007,007                                    |  |  |
| Certified Applications in Process     Pending Disbursement–Need Documents                                                                             |                                                                                        | enter a Cancel Date W/W/WW Academic tod Date: W/W/WW Commetine Dit: W/W/WW Commetine Dit: Commetine Dit: Commetine Dit: W/W/WW Commetine Dit: Commetine Dit: |                                                                                                    |  |  |
| Pending Disbursement-Weed Documents     Pending Future Disbursements                                                                                  |                                                                                        |                                                                                                    |                                                                                                    |  |  |
| Disbursed                                                                                                    |                                                                                        | <ul> <li>Change Disbursement Amounts</li> </ul>                                                                                                    | Disb Number: 1 2 3 4<br>Satur: DSRUEZD PROMODULASD PROMODULASD PROMODULA                                                                          |  |  |
|                                                                                                    |                                                                                        | <ul> <li>Increase/Decrease pending<br/>disbursements</li> </ul>                                                                                                    | Dross Amount: 00000000000 \$4, 69, 69                                                                                                    |  |  |
| Note: Refer to the <u>HelmNet Online Reporting Instructions</u> for more info                                                                         | rmation regarding this tool.                                                           | Change Disbursement Status                                                                                                    | Date: ## / ## / #### 😭 ##/ ##/ #### 😭 ##/ ##/ #### 😭 ##/ ##/ #### 😭                                                                               |  |  |
|                                                                                                    |                                                                                        | Hold or Release                                                                                                    | Hold/Release v Release v Hold v                                                                                                    |  |  |
| Transaction Options                                                                                                    | CL Change Transactions for Loan #00000#                                                |                                                                                                    | Carcel Date:                                                                                                    |  |  |
| The following three transaction options are currently available:                                                                                      | at analys hansactions for Loan #00000#                                                 |                                                                                                    |                                                                                                    |  |  |
| Update Loan Period                                                                                                    | Update Loan Period Borrower SSN: X000000                                               | System Tip<br>Using the Hold feature will prevent funds                                                                                                    | Rest Galculate Save                                                                                                    |  |  |
| Cancel Loan                                                                                                    | Cancel Loan Type: Cit. / TASP                                                          | from disbursing to the institution. Institutions                                                                                                    | Note: To increase an amount, the total of all disbursements                                                                                       |  |  |
| <ul> <li>Pre-Disbursement Changes</li> </ul>                                                                                                    | Pre-Disbursement Changes Post-Disbursement Changes CommonLine ID: X000000000000        | will need to manually Release the                                                                                                    | cannot exceed the Guarantee Amount.                                                                                                    |  |  |
| The following are unavailable:                                                                                                    | School Refund<br>School Refund Correction                                              | disbursements on Hold.                                                                                                    |                                                                                                    |  |  |
| Post-Disbursement Changes                                                                                                    | active reserve connection                                                              |                                                                                                    |                                                                                                    |  |  |
| School Refund                                                                                                    | Return To Borrower Summary ( )                                                         |                                                                                                    |                                                                                                    |  |  |
| <ul> <li>School Refund Correction</li> </ul>                                                                                                    |                                                                                        |                                                                                                    |                                                                                                    |  |  |
|                                                                                                    |                                                                                        |                                                                                                    |                                                                                                    |  |  |
|                                                                                                    |                                                                                        |                                                                                                    |                                                                                                    |  |  |
|                                                                                                    |                                                                                        |                                                                                                    |                                                                                                    |  |  |
| HelmNet Change Transactions Instruction Guide                                                                                                    | As of 11/10/2020 1                                                                     | HelmNet Change Transactions Instruction Guide                                                                                                    | As of 11/10/2020 2                                                                                                    |  |  |
|                                                                                                    |                                                                                        |                                                                                                    |                                                                                                    |  |  |

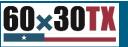

### Loan and Scholarship Tips- Chart

#### **Access Available Resources:**

Various instructions and guides associated with loans and scholarships are available on the SFAP webpage under Program Resources.

#### **Utilize Reporting and Queries:**

HelmNet has different reporting and query options to help institutions manage applications, loans and scholarships on an asneeded basis.

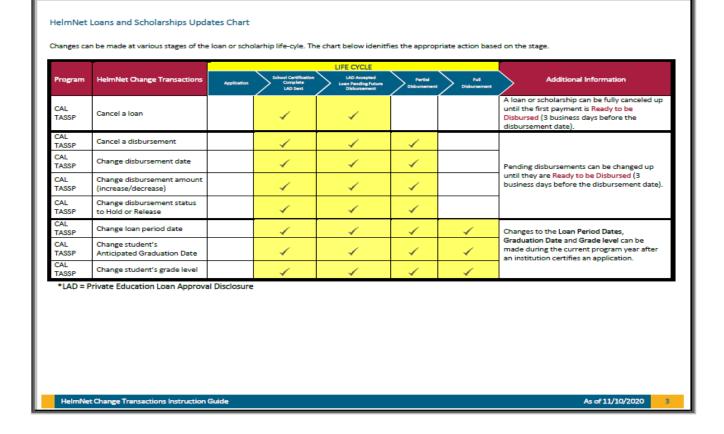

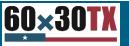

## Loan and Scholarship Tips- SFAP Website

#### **Access Available Resources:**

Various instructions and guides associated with loans and scholarships are available on the SFAP webpage under Program Resources.

#### **Utilize Reporting and Queries:**

HelmNet has different reporting and query options to help institutions manage applications, loans and scholarships on an asneeded basis.

| 60×30TK     Plan, Pay, & Comple       College +                                                                                                    | te Institutional Resources & Programs ▼                                                                                                    | Data &<br>Reports ▼                                                                              | Legislative & Media<br>Resources <del>-</del>                                                                    | About<br>Us <del>▼</del>                                                       | Search                                                                                                    | Q                                           |  |
|----------------------------------------------------------------------------------------------------|----------------------------------------------------------------------------------------------------|--------------------------------------------------------------------------------------------------|----------------------------------------------------------------------------------------------------|--------------------------------------------------------------------------------|----------------------------------------------------------------------------------------------------|---------------------------------------------|--|
| Public Community,<br>Technical, & State Colleges<br>Public Universities &<br>Health-Related Institutions<br>Private Postsecondary<br>Institutions<br>OERTX Repository                                                                                                    | Loan Programs<br>COLLEGE ACCESS LOAN<br>CAL program funds are available to<br>nonprofit institutions and entities, ir<br>located in Texas are eligible to parti<br>authorized by <u>TEC, Chapter 52, Sub</u><br>administer the subchapter can be for<br><u>C</u> . | eligible students a<br>ncluding Regional E<br>cipate in the CAL p<br>nchapter <u>A</u> . Rules e | ttending public or private<br>Education Services Centers<br>rogram. This program is<br>stablishing procedures to | • 0<br>E<br>• H<br>• H<br>• H<br>• H<br>• H<br>• H<br>• H<br>• H<br>• H<br>• H | ge Loan Prog<br>inline Loans Return<br>orms<br>elmNet Online Rep<br>astructions<br>elmNet Change Tra<br>astruction Guide**<br>-On-Time Ioan FAQ<br>RS Certification Rei<br>lectronic Funds Tra<br>astructions                | orting<br>ansactions<br>NEW**<br>quirements |  |
| Institutional Grant<br>Opportunities                                                                                                    | Web                                                                                                    | Portals                                                                                          |                                                                                                    |                                                                                |                                                                                                    |                                             |  |
| Funding & Facilities         Governing Board Member         Training         Title IX Training         Star Award Program         Student Financial Aid    B-ON-TIME (BOT) LOAN The Texas B-On-Time loan program has been discontinued as of August 31, 2020 and no more funding can be issued. This program is authorized by TEC, Chapter 56, Section 56.0092, Rules establishing procedures to administer the program can be found in Title 19 of the TAC, Chapter 22, Subchapter Q, |                                                                                                    |                                                                                                  |                                                                                                    |                                                                                | To add, update or remove a user's<br>access, submit a <u>User Access Form</u><br>[PDF].<br>MOVEit DMZ<br>• <u>MOVEit DMZ Login</u><br>• <u>MOVEit DMZ User Guide [PDF]</u><br>HelmNet (HHLOANS)<br>• HelmNet (HHLOANS) Login |                                             |  |
| Programs<br>GEER State Grant and<br>Emergency Educational                                                                                                    | • FY 2020 BOT Guidelines [PDF                                                                                                    | 1                                                                                                |                                                                                                    | • н                                                                            | eimnet (HILOANS<br>elmNet Online Rep<br>PDF]                                                                                                    |                                             |  |

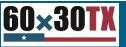

## Loan and Scholarship Tips- Guides and Portals

#### **Access Available Resources:**

Various instructions and guides associated with loans and scholarships are available on the SFAP webpage under Program Resources.

#### **Utilize Reporting and Queries:**

HelmNet has different reporting and query options to help institutions manage applications, loans and scholarships on an asneeded basis.

| HelmNet                                                                                                    | Online                                                                                     | Rep                                           | orting                                                                                                    |                                                                          |
|----------------------------------------------------------------------------------------------------|--------------------------------------------------------------------------------------------|-----------------------------------------------|----------------------------------------------------------------------------------------------------|--------------------------------------------------------------------------|
| Purpose<br>The Online Reporting feature within the HelmNet portal provic<br>College Access Loan (CAL), Texas Armed Services Scholarship P<br>access program summaries as well as borrower-specific details<br>Reports<br>Financial aid administrators with HelmNet permissions can run<br>Program Year. The program year is the state fiscal year (Sept. 1<br>period end date that falls within the selected program year. If<br>results would include data from all student accounts that have<br>Seven report options, referred to as Report Names, are availab<br>- Summary                                                                                                    | rogram (TAS<br>from applic<br>reports on o<br>I through Au<br>an administr<br>a loan perio | each <b>Prog</b><br>ug. 31). Re<br>rator were | -on-Time (BOT) programs. Administrators of<br>all disbursement. ram Type—CAL, TASSP, or BOT—for the sel<br>port data consist of student accounts with<br>to run a report for Program Year 2021, the | Password                                                                 |
| Pending School Certification     Certified-No Allocated Funds Available     Certified Applications in Process     Pending Disbursement-Need Documents     Pending Tuture Disbursements     Disbursed  Accessing Reports After logging into HelmNet, select Loan Reporting from the left-hand navigation. Then select the School Loan Reports button.  Use the drop-down arrows to select the report criteria:     Program year: The state fiscal year (Sept. 1 through Aug     Report name: 7 report options     Loan type: CAL, BOT, or TASSP Select the Search button to run the report. (You may see a circ     a typical search may take up to 120 seconds.)  System Tips     For best results, use one of these internet browsers:     Microsoft Edge, Google Chrome, Mozilla Friefox, or Stafri.     The reporting feature is not compatible with Internet     Explorer.     Do not use the Task' arrow in your Torwar; you could be     logged out.     If you are unable to view the left navigation, then zoom out. | ling icon;                                                                                 | Logad<br>ication<br>wy                        |                                                                                                    | Inquiry<br>Appl<br>Borr<br>Loar<br>Disb<br>Loan Re<br>Login Ti<br>ACH En |
| Your session will expire after 20 minutes of inactivity. An<br>alert will pop up, and you will have 60 seconds to select<br>"Extend" before the system ends your session and you must<br>log in to HelmNet again. Need access to HelmNet? Have your financial aid director<br>submit the <u>System Authorization Form</u> .<br><u>Questions? Contact Us</u> . Select "Financial Aid Question" as the<br>Contact Reason.                                                                                                    |                                                                                            |                                               |                                                                                                    |                                                                          |

elmNet Online Reporting

As of 8/03/2020 1

#### THECBUniv Logout hool Certification ication Query ower Query Querv ursal Querv porting DS rollment Tips

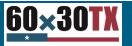

#### Reminders, Training and Upcoming Deadlines

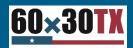

#### Reminders

#### 2020-21 Authority to Transfer – Deadline 7/1/2021

- Up to 100% of Work-Study (TCWS and WSMP) →
   Grant program (2020-21 only)
- Up to 10% or \$20,000 (which ever is less) of Grant →
   Work-Study (TCWS and WSMP)
- Up to 25% between Work-Study Programs (TCWS and WSMP)

#### Financial Aid Database Cycle Two

06/23/21 (Wed) - First day to submit 2020-21
 (FY 2021) FAD Cycle Two

#### Training

• Next Monthly Webcast – July 13, 2021

#### **Upcoming Deadlines**

- 6/11/2021 Deadline to submit WSMP Financial Reports
- 6/17/2021 Deadline to contact FAS on discrepancies for the 10-day data review of preliminary allocations

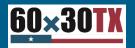

# Questions

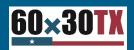